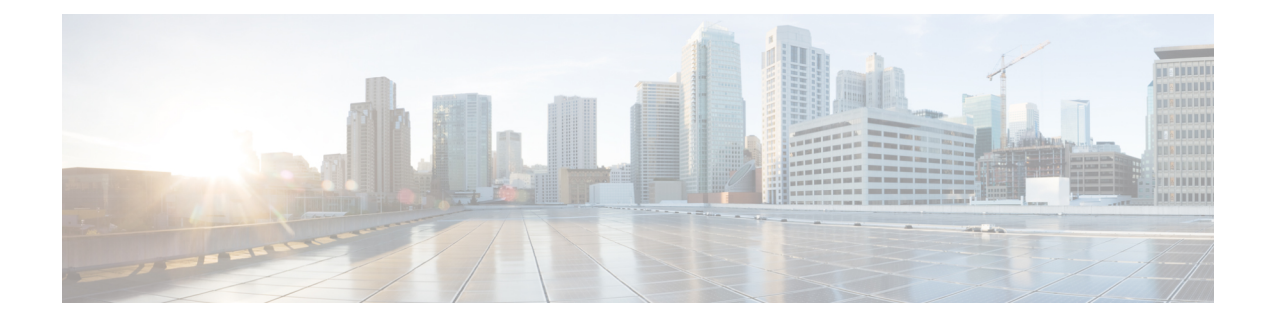

# **Configure Ethernet Data Plane Loopback**

This chapter describes the Cisco IOS XR commands to configure Ethernet Data Plane Loopback.

- [Understand](#page-0-0) Ethernet Dataplane Loopback, on page 1
- [Restrictions](#page-1-0) for Ethernet Data Plane Loopback, on page 2
- Configure Ethernet Data Plane [Loopback,](#page-1-1) on page 2
- [Configuration](#page-4-0) Examples, on page 5

## <span id="page-0-0"></span>**Understand Ethernet Dataplane Loopback**

The Ethernet Data Plane Loopback (EDPL) feature provides a means for remotely testing the throughput of an ethernet port. User can verify the maximum rate of frame transmission with no frame loss. This feature allows both bidirectional and unidirectional throughput measurement, and on-demand/out-of-service (intrusive) operation during service turn-up. Following are the key features supported:

- This feature supports two types of ethernet loopback :
	- Facility loopback (external)—Traffic loopback occurs at the ingress interface. The traffic does not flow into the router for loopback.
	- Terminal loopback (internal)—Traffic loopback occurs at the egress interface. The traffic loopback occurs after the traffic flows into the router to the other interface.
- Ethernet loopback is supported on all the L2 transport interfaces (physical, bundle interfaces, and L2 sub-interfaces over both physical and bundle interfaces) on NCS4K-4H-OPW-QC2 line card.
- In case of bundled interface, the traffic is looped back on all the bundle link members.
- The MAC address on the looped-back traffic will always be swapped.
- Multiple filters can be applied to ensure loop back of a subset of traffic received by an interface. Supported filter qualifiers are Source MAC, Destination MAC, and VLAN priority(COS bits).

Following are the supported combinations of filter qualifiers for external loopbacks:

- Source MAC
- Source MAC and Destination MAC
- Source MAC, Destination MAC, and VLAN priority
- Destination MAC
- Destination MAC and VLAN priority
- Maximum number of concurrent ethernet data plane loopback sessions supported is 100.
- The default time for auto removal of an EDPL session is 5 minutes, unless explicitly specified. The session automatically stops after the time expiry.

## <span id="page-1-0"></span>**Restrictions for Ethernet Data Plane Loopback**

Following are the limitations:

- Ethernet loopback on L3 interfaces or L3 sub interfaces is not supported.
- Ethernet loopback on PW-HE is not supported.
- Following filters for loopback are not supported:
	- Outer VLAN or range of outer VLAN
	- Inner VLAN or range of inner VLAN
	- Ether Type
- Following combinations of filter qualifiers are not supported for external loopbacks:
	- Source MAC and VLAN Priority
	- VLAN Priority
- Re-write modifications on the loopback traffic is not supported.
- Simultaneous internal and external loopback on same interface is not supported.
- There shall be maximum throughput of 10Gbps for internal loopback over all the sessions.
- There is no throughput limit for external loopback sessions.
- Dropping of the packets received in the non-loopback direction is not supported.
- Loopback on multicast or broadcast MAC addresses is not supported.

## <span id="page-1-1"></span>**Configure Ethernet Data Plane Loopback**

To configure ethernet data plane loopback on an interface, perform the following steps:

### **Enable Ethernet Data Plane Loopback**

To enable ethernet data plane loopback on an interface, perform the following steps:

#### **Procedure**

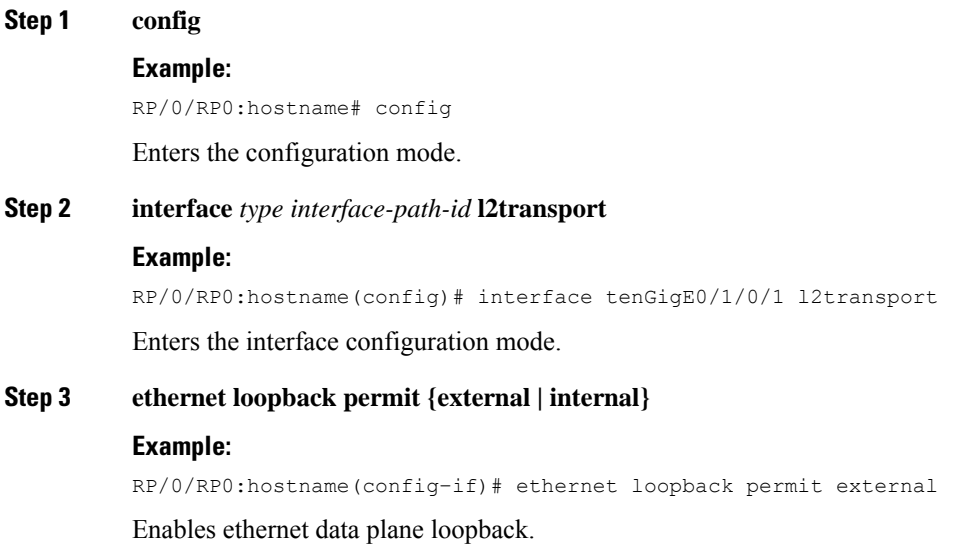

### **Start Ethernet Data Plane Loopback Session**

To start an ethernet data plane loopback session, perform the following steps:

#### **Procedure**

**Step 1 ethernet loopback start local interface** *interface-type interface-path-id* **external source mac-address** *mac-addr* **destination mac-address** *mac-addr* **cos** *class-of-service* **timeout** *time in seconds*

#### **Example:**

RP/0/RP0:hostname# ethernet loopback start local interface tenGigE0/1/0/1 external source mac-address 0000.0000.0002 destination mac-address 0000.0000.0001 cos 1 timeout 300

Starts an ethernet data plane loopback session.

#### **Step 2 show ethernet loopback active**

#### **Example:**

RP/0/RP0:hostname# show ethernet loopback active

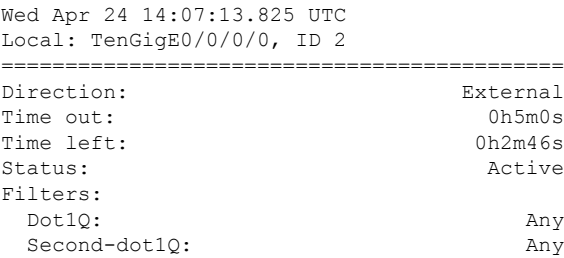

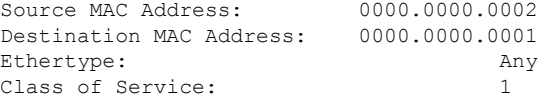

Verifies the ethernet data plane loopback session.

### **Stop Ethernet Data Plane Loopback Session**

To stop an ethernet data plane loopback session, perform the following steps:

#### **Procedure**

#### **Step 1 show ethernet loopback active**

#### **Example:**

RP/0/RP0:hostname# show ethernet loopback active

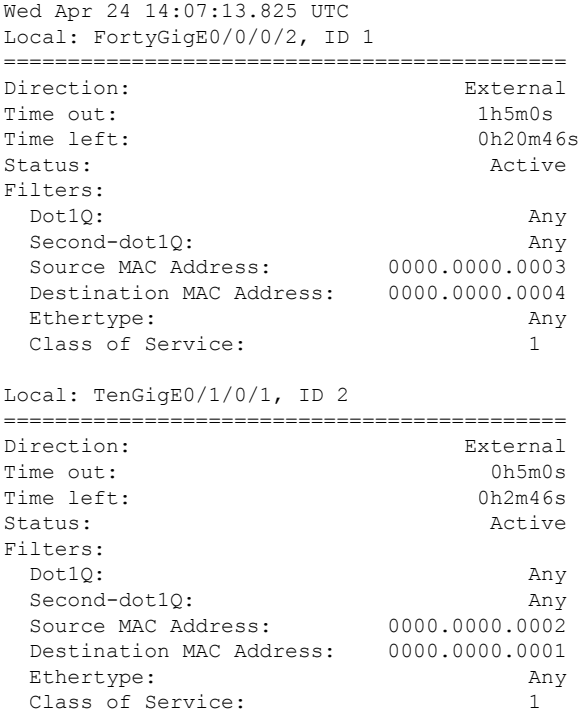

Displays all the active ethernet data plane loopback sessions. Also provides the interface details and session-id, that will be used in step2.

#### **Step 2 ethernet loopback stop local interface** *interface-type interface-path-id* **id** *session-id*

#### **Example:**

RP/0/RP0:hostname# ethernet loopback stop local interface tenGigE0/1/0/1 id 2

Closes the ethernet data plane loopback session.

### <span id="page-4-0"></span>**Configuration Examples**

Following are the EDPL configuration examples:

**Example**: Configuring external loopback on a main interface

```
RP/0/RP0:hostname# config
RP/0/RP0:hostname(config)# interface TenGigE0/0/0/0 l2transport
RP/0/RP0:hostname(config-if)# encapsulation dot1q 1
RP/0/RP0:hostname(config-if)# ethernet loopback permit external
RP/0/RP0:hostname(config-if)# exit
RP/0/RP0:hostname(config)# exit
RP/0/RP0:hostname# ethernet loopback start local interface tenGigE0/0/0/0 external source
mac-address 0000.0000.0002 destination mac-address 0000.0000.0001 cos 1 timeout 300
```
**Example**: Configuring internal loopback on a sub interface

```
RP/0/RP0:hostname# config
RP/0/RP0:hostname(config)# interface FortyGigE0/4/0/2.1 l2transport
RP/0/RP0:hostname(config-subif)# encapsulation dot1q 1
RP/0/RP0:hostname(config-subif)# ethernet loopback permit internal
RP/0/RP0:hostname(config-subif)# exit
RP/0/RP0:hostname(config)# exit
RP/0/RP0:hostname# ethernet loopback start local interface FortyGigE0/4/0/2.1 external
source mac-address 0000.0000.0008 destination mac-address 0000.0000.0009 cos 1 timeout 300
```
#### **Example**: Configuring EDPL for internal loopback session on bundle sub interface

```
Topology:
(4/20)Tg1------(0/2/0/0/1)CE1(0/2/0/0/2)--------(0/3/0/0/2)EE1(0/3/0/0/3)------(0/7/0/0/3)EE2(TenGigE0/7/0/0/4)-------(TenGigE0/2/0/0/2)
CE2 (Te0/2/0/0/1) ------Tq2(4/17)
Config CE1
==========
RP/0/RP0:hostname# configure
RP/0/RP0:hostname(config)# interface Bundle-Ether1
RP/0/RP0:hostname(config-if)# bundle maximum-active links 1 hot-standby
RP/0/RP0:hostname(config-if)# exit
RP/0/RP0:hostname(config)# interface Bundle-Ether1.1 l2transport
RP/0/RP0:hostname(config-subif)# encapsulation dot1q 1
RP/0/RP0:hostname(config-subif)# ethernet loopback
RP/0/RP0:hostname(config-subif)# permit internal
RP/0/RP0:hostname(config-subif)# exit
RP/0/RP0:hostname(config)# l2vpn
RP/0/RP0:hostname(config-l2vpn)# xconnect group VPWS1
RP/0/RP0:hostname(config-l2vpn-xc)# p2p p1
RP/0/RP0:hostname(config-l2vpn-xc-p2p)# interface Bundle-Ether1.1
RP/0/RP0:hostname(config-l2vpn-xc-p2p)# interface TenGigE0/2/0/0/1.1
RP/0/RP0:hostname(config-l2vpn-xc-p2p)# exit
RP/0/RP0:hostname(config-l2vpn-xc)#exit
RP/0/RP0:hostname(config-l2vpn)#exit
RP/0/RP0:hostname(config)# interface TenGigE0/2/0/0/1.1 l2transport
RP/0/RP0:hostname(config-subif)# encapsulation dot1q 1
RP/0/RP0:hostname(config-subif)# exit
```
Config PE1 =========== RP/0/RP0:hostname(config)# interface Bundle-Ether1 RP/0/RP0:hostname(config-if)# bundle maximum-active links 1 hot-standby RP/0/RP0:hostname(config-if)# exit RP/0/RP0:hostname(config)# interface Bundle-Ether1.1 l2transport RP/0/RP0:hostname(config-subif)# encapsulation dot1q 1 RP/0/RP0:hostname(config-subif)# exit RP/0/RP0:hostname(config)# l2vpn RP/0/RP0:hostname(config-l2vpn)# pw-class vpws1 RP/0/RP0:hostname(config-l2vpn-pwc)# encapsulation mpls RP/0/RP0:hostname(config-l2vpn-pwc)# exit RP/0/RP0:hostname(config-l2vpn)# xconnect group VPWS1 RP/0/RP0:hostname(config-l2vpn-xc)# p2p p1 RP/0/RP0:hostname(config-l2vpn-xc-p2p)# interface Bundle-Ether1.1 RP/0/RP0:hostname(config-l2vpn-xc-p2p)# neighbor ipv4 22.22.22.22 pw-id 1 RP/0/RP0:hostname(config-l2vpn-xc-p2p-pw)# pw-class vpws1 RP/0/RP0:hostname(config-l2vpn-xc-p2p-pw)# exit RP/0/RP0:hostname(config-l2vpn-xc-p2p)# exit RP/0/RP0:hostname(config-l2vpn-xc)# exit RP/0/RP0:hostname(config-l2vpn)# exit

#### Config CE2 ==========

```
RP/0/RP0:hostname(config)# interface Bundle-Ether1.1 l2transport
RP/0/RP0:hostname# encapsulation dot1q 1
RP/0/RP0:hostnameconfig-subif)# exit
RP/0/RP0:hostname(config)# l2vpn
RP/0/RP0:hostname(config-l2vpn)# pw-class vpws1
RP/0/RP0:hostname(config-l2vpn-pwc)# encapsulation mpls
RP/0/RP0:hostname(config-l2vpn-pwc)# exit
RP/0/RP0:hostname(config-l2vpn)# xconnect group VPWS1
RP/0/RP0:hostname(config-l2vpn-xc)# p2p p1
RP/0/RP0:hostname(config-l2vpn-xc-p2p)# interface TenGigE0/2/0/0/1.1
RP/0/RP0:hostname(config-l2vpn-xc-p2p)# neighbor ipv4 2.2.2.2 pw-id 1
RP/0/RP0:hostname(config-l2vpn-xc-p2p-pw)# pw-class vpws1
RP/0/RP0:hostname(config-l2vpn-xc-p2p-pw)# exit
RP/0/RP0:hostname(config-l2vpn-xc-p2p)# exit
RP/0/RP0:hostname(config-l2vpn-xc)# exit
RP/0/RP0:hostname(config-l2vpn)# exit
RP/0/RP0:hostname(config-l2vpn)# exit
```
RP/0/RP0:hostname# ethernet loopback start local Bundle-Ether1 internal timeout none